# Router-naar-router asynchrone multilink-PPP Ī

# Inhoud

[Inleiding](#page-0-0) [Voorwaarden](#page-0-1) [Vereisten](#page-0-2) [Gebruikte componenten](#page-0-3) **[Conventies](#page-1-0)** [Achtergrondinformatie](#page-1-1) [Configureren](#page-1-2) [Netwerkdiagram](#page-1-3) **[Configuraties](#page-2-0)** [Afstemmen en optioneel opdrachten](#page-4-0) [Verifiëren](#page-5-0) [Uitvoer voorbeeld](#page-6-0) [Problemen oplossen](#page-7-0) [Procedure voor probleemoplossing](#page-7-1) [Opdrachten voor troubleshooting](#page-8-0) [Voorbeeld van output van foutopsporing](#page-8-1) [Gerelateerde informatie](#page-12-0)

# <span id="page-0-0"></span>**Inleiding**

In deze configuratie wordt een afstandsbediening beschreven van Cisco 3640 met een interne 8 poorts analoge modemkaart (NM-8AM) die in een Cisco AS5300 met een Primaire Rate Interface (PRI) wordt gedraaid. De configuratie beschrijft een multilink-verbinding die bestaat uit twee analoge telefoonlijnen op de afgelegen locatie. Indien er nog telefoonlijnen beschikbaar zijn, kunnen deze voor MP worden ingesteld.

# <span id="page-0-1"></span>Voorwaarden

### <span id="page-0-2"></span>Vereisten

Er zijn geen specifieke voorwaarden van toepassing op dit document.

### <span id="page-0-3"></span>Gebruikte componenten

De informatie in dit document is gebaseerd op de onderstaande software- en hardwareversies.

- Cisco 3640 SFE-software release 12.1(3)
- Een Cisco AS5300 SFP-software voor Cisco IOS-softwarerelease 12.07(T)

Opmerking: MP is voor het eerst geïntroduceerd in Cisco IOS-softwarerelease 11.0(3).

De informatie in dit document is gebaseerd op apparaten in een specifieke laboratoriumomgeving. Alle apparaten die in dit document worden beschreven, hadden een opgeschoonde (standaard)configuratie. Als u in een levend netwerk werkt, zorg er dan voor dat u de potentiële impact van om het even welke opdracht begrijpt alvorens het te gebruiken.

### <span id="page-1-0"></span>**Conventies**

Zie de [Cisco Technical Tips Convention](//www.cisco.com/en/US/tech/tk801/tk36/technologies_tech_note09186a0080121ac5.shtml) voor meer informatie over documentconventies.

### <span id="page-1-1"></span>Achtergrondinformatie

Multilink PPP (MP) stelt apparaten in staat om gegevens via meerdere point-to-point datalink naar dezelfde bestemming te verzenden door een virtuele link te implementeren. De MP-verbinding heeft een maximale bandbreedte gelijk aan de som van de bandbreedte van de componentkoppelingen. MP kan worden ingesteld voor meerdere koppelingen, zoals ISDN en Frame Relay, of voor meerdere asynchrone lijnen. Raadpleeg [RFC 1990](http://www.ietf.org/rfc/rfc1990.txt?number=1990) voor meer informatie over MP.

Opmerking: RFC 1990 verwijst naar Multilink PPP als MP. Andere namen waarmee MP bekend is, zijn MPPP, MLP en Multilink.

Async MP kan worden gebruikt om externe clients met een hogere snelheid aan te sluiten dan beschikbaar is via één analoge verbinding. In Async MP, gebruikt de afstandsclient meerdere modems, en dus meerdere telefoonlijnen, om in te bellen op de centrale router en toegang te krijgen tot het netwerk. Omdat meerdere telefoonlijnen vaak goedkoper zijn dan ISDN Basic Rate Interface (BRI)-service, biedt Async MP een effectieve manier om verbindingssnelheden voor externe gebruikers te verhogen bij het beheersen van de kosten. Async MP is ook een effectieve manier om hogere toegangssnelheden te verkrijgen voor afgelegen gebieden die niet door ISDN kunnen worden onderhouden.

Async MP bundelt afzonderlijke modemverbindingen met een toegangsserver. PPP-software op elke peer fragmenten de pakketten en geeft vervolgens de stukken door de meerdere analoge verbindingen aan de andere kant over. Het ontvangende eind verzamelt deze stukken van de afzonderlijke verbindingen en, op basis van MP informatie die in hen wordt ingebed, verzamelt de stukken in geldige gegevenspakketten, zodat een eind-aan-eind virtuele verbinding met hogere bandbreedte voorziet. Async MP kan tussen twee routers of tussen een router en een client-pc worden geconfigureerd.

# <span id="page-1-2"></span>**Configureren**

Deze sectie bevat informatie over het configureren van de functies die in dit document worden beschreven.

N.B.: Als u aanvullende informatie wilt vinden over de opdrachten in dit document, gebruikt u het Opdrachtupgereedschap

### <span id="page-1-3"></span>**Netwerkdiagram**

Dit document gebruikt de netwerkinstellingen die in het onderstaande schema zijn weergegeven.

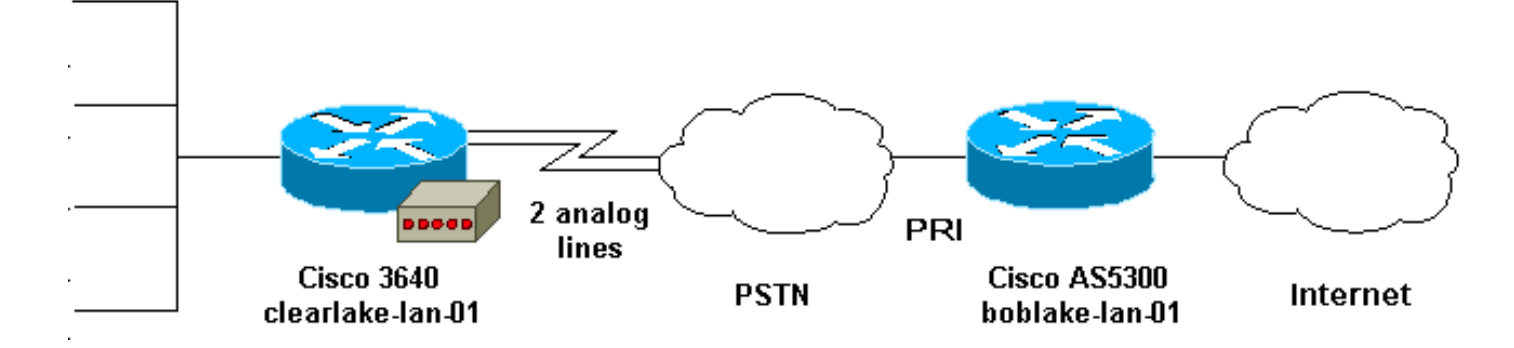

### <span id="page-2-0"></span>**Configuraties**

Dit document maakt gebruik van de onderstaande configuraties.

- Cisco 3640 switch
- Cisco AS5300-software

```
Cisco 3640 switch
clearlake-lan-01#show runnning-config
Building configuration...
Current configuration:
!
version 12.1
service timestamps debug datetime msec localtime show-
timezone
service timestamps log datetime msec localtime show-
timezone
!
hostname clearlake-lan-01
!
aaa new-model
aaa authentication login default local
aaa authentication ppp default if-needed local
!
username bobslake-nas-01 password <deleted>
!--- Remote router and password for CHAP
authentication. !--- Dialer interface must also be
configured to use !--- this username and password.
username admin privilege 15 password <deleted> ! no ip
domain-lookup ! chat-script async-mppp ABORT ERROR ABORT
BUSY "" "ATZ" OK "ATDT \T" TIMEOUT 30 CONNECT \c !---
Chat script used for dialing out. ! interface Loopback0
ip address 172.21.126.254 255.255.255.0 ! interface
Ethernet0/0 ip address 172.21.125.1 255.255.255.0 !
interface Group-Async1 !--- Interface to configure
modems used for dialout. no ip address encapsulation ppp
!--- Use PPP encapsulation for members of this !---
group-async interface. dialer in-band !--- Permit DDR on
this interface. dialer pool-member 10 !--- All members
of this group-async interface belong !--- to dialer pool
10. ppp multilink !--- Enable PPP multilink on physical
interface. group-range 33 34 !--- Assign async 33 and 34
to this group-async interface. !--- This can be adjusted
depending on the number of POTS lines available. !
interface Dialer1 !--- Dialer interface to dialout to
bobslake-nas-01. ip address negotiated !--- Obtain an IP
address from central site. encapsulation ppp dialer
```
remote-name bobslake-nas-01 *!--- Identify central site router for CHAP authentication. !--- Shared secret password is defined above.* dialer pool 10 *!--- Defines the pool of physical resources that the Dialer !-- interface may use.* dialer idle-timeout 600 *!--- Specifies number of seconds without interesting traffic that !--- the connection is kept up.* dialer string 5551212 *!--- Number to be dialed; this number belongs to the PRI !--- of the central router.* dialer loadthreshold 15 either *!--- Load level for either inbound or outbound traffic !--- at which additional lines will be added to the MP bundle. !--- Load level values range from 1 (unloaded) to 255 (fully loaded).* dialer-group 8 *!--- Uses dialer-list 8 to determine interesting traffic.* ppp authentication chap callin *!--- Use CHAP authentication for incoming calls only !--- This router will not challenge remote routers for outgoing calls.* ppp multilink *!--- Activates the interface for MP operation.* ppp timeout multilink link remove 300 *!--- Keeps the multilink connections up for 300 seconds !-- after the load drops below the threshold. !--- This command should be used to control flapping.* ! ip classless ip route 0.0.0.0 0.0.0.0 Dialer1 *!--- Use Interface Dialer1 for all networks.* no ip http server ! access-list 188 remark define interesting traffic access-list 188 deny udp any any eq ntp access-list 188 permit ip any any dialer-list 8 protocol ip list 188 *!-- - Assign access-list 188 to dialer-list 8.* ! line con 0 transport input none line 33 34 *!--- Async lines to be used for dialout. !--- This number should match the group-range in the !--- Group-Async interface.* script dialer async-mppp *!--- Use chat script called async-mppp for dialout.* modem InOut modem autoconfigure discovery transport preferred none transport input all line 35 40 transport preferred none transport input all line aux 0 line vty 0 4 ! ntp clock-period 17179871 ntp server 172.22.255.1 prefer end

#### Cisco AS5300-software

bobslake-nas-01#**show running-config**

Building configuration...

Current configuration:

version 12.0 service timestamps debug datetime msec localtime showtimezone service timestamps log datetime msec localtime showtimezone service password-encryption service tcp-small-servers ! hostname bobslake-nas-01 ! logging buffered 10000 debugging aaa new-model aaa authentication login default local aaa authentication ppp default if-needed local

*!--- Authenticate for PPP if not authenticated during login. !--- Allows users with Terminal Window after Dial to initiate PPP.* ! username clearlake-lan-01 password

<deleted> *!--- Remote router and password for Challenge Handshake !--- Authentication Protocol (CHAP) authentication. !--- The password must be identical on both sides.* spe 1/0 1/7 firmware location system:/ucode/mica\_port\_firmware ! resource-pool disable ! ip subnet-zero ! multilink virtual-template 1 *!--- Use virtual-template 1 for multilink connections.* isdn switch-type primary-5ess isdn voice-call-failure 0 ! controller T1 0 framing esf clock source line primary linecode b8zs pri-group timeslots 1-24 ! interface Loopback0 ip address 172.21.10.10 255.255.255.255 no ip directed-broadcast ! interface Loopback1 ip address 172.21.104.254 255.255.255.0 *!--- Summarizes addresses in address pool. !--- Loopback 1 is in the same subnet as the address pool.* no ip directed-broadcast ! interface Virtual-Template1 description Template for Multilink Users ip unnumbered Loopback0 no ip directedbroadcast peer default ip address pool addr-pool *!--- Use IP pool called addr-pool for incoming calls.* ppp authentication chap *!--- Authenticate using CHAP.* ppp multilink *!--- Allow multilink sessions.* ! *!--- Configure D channel on PRI.* interface Serial0:23 description Headquarters 555-1212 active PRI line no ip address no ip directed-broadcast isdn switch-type primary-5ess isdn incoming-voice mode fair-queue 64 256 0 no cdp enable ! interface FastEthernet0 ip address 172.21.101.23 255.255.255.0 no ip directed-broadcast duplex auto speed auto ! interface Group-Async1 ip unnumbered Loopback0 no ip directed-broadcast encapsulation ppp dialer in-band dialer idle-timeout 600 either *!--- Specifies number of seconds without interesting !--- traffic that the connection is kept up. !--- Configure the same idle-timeout on both routers.* dialer map ip 172.21.125.1 name clearlake-nas-01 dialergroup 5 *!--- Uses dialer-list 5 to determine interesting traffic.* async mode interactive peer default ip address pool addr-pool *!--- Use IP pool called addr-pool for incoming calls.* ppp authentication chap callin *!--- Issue CHAP challenges for dialin users only.* ppp multilink group-range 1 48 *!--- Assign modems 1-48 to the Group-Async 1 configuration template.* ! router eigrp 1 passive-interface Group-Async1 *!--- To prevent routing traffic on async lines.* network 172.21.0.0 ! ip local pool addr-pool 172.21.104.1 172.21.104.48 *!--- Define IP address pool range for dialin clients.* ip classless no ip http server ! access-list 105 permit ip any any *!--- Define interesting traffic.* dialer-list 5 protocol ip list 105 *!--- Assign access list 105 to dialer list 5.* ! line con 0 transport input none line 1 48 autoselect during-login *!--- Permits user login prompts after dialin.* autoselect ppp *!--- Automatically launches PPP on the line.* modem InOut *!--- Modems can be used to dialin and dialout.* transport preferred none transport output telnet line aux 0 line vty 0 4 ! ntp clock-period 17180374 ntp update-calendar ntp server 172.22.255.1 prefer end

### <span id="page-4-0"></span>Afstemmen en optioneel opdrachten

De volgende opdrachten kunnen worden gebruikt om het gedrag van de MP-verbinding aan te passen. Een zorgvuldige aanpassing van dergelijke parameters kan de kosten helpen beheersen door verspilling en onnodig gebruik van datalink te voorkomen.

- dialerlading-drempellading [uitgaande] | inkomende | hetzij]MP kan zo worden geconfigureerd dat er onmiddellijk na de installatie van het primaire kanaal meer kanalen komen. Om dit scenario in te stellen, stelt u de laaddrempelwaarde in de opdracht voor beladen dialer in op 1. In dit geval worden de extra kanalen omhoog gebracht en blijven ze omhoog (dat wil zeggen, ze flap). Als de belastingsdrempel wordt ingesteld op een andere waarde, kunnen de meerdere kanalen flap vallen afhankelijk van de lading over de link. Indien u, afhankelijk van het verkeer, extra kanalen wilt toevoegen, dan stelt u de belastingsdrempel in op de juiste waarde tussen 1 en 255. Bijvoorbeeld, voor extra kanalen die op 50 procent moeten komen, moet de drempel worden ingesteld op 128 (0,50\*255). Bij het bepalen van de drempel moet rekening worden gehouden met de insteltijd voor asynchrone oproepen omdat langere insteltijden lagere drempels kunnen vereisen.De lading kan worden berekend op basis van uitgaande, inkomende of het hoogste van het inkomende of uitgaande verkeer op de interface. Als u de lading op inkomende of één van beide baseert, zorg ervoor dat de centrale plaats passief-interface Groep-Async1 gevormd heeft zodat de routingupdates van de kern niet via de asynchrone lijn worden verzonden. Het verhinderen van het routeren van verkeer van het doorgeven van de verbinding verstrekt meer bandbreedte voor andere gegevens op de lijn.
- **ppp timeout multilink verwijder** *seconden*Deze opdracht kan worden gebruikt om te voorkomen dat de multilink-verbindingen knipperen wanneer de lading varieert. Wanneer de belastingsdrempel bijvoorbeeld wordt ingesteld op 15 (dat wil zeggen 15/255=6%) en het verkeer de drempel overschrijdt, worden extra lijnen verhoogd. Wanneer het verkeer onder de drempel valt, worden de extra lijnen verlaagd. In situaties waarin de gegevenstarieven sterk variëren, is het voordelig voor de verschillende kanalen om gedurende een bepaalde periode op te blijven, zelfs als de belastingsdrempel onder de gespecificeerde waarde daalt. Wijs deze multilink tijd toe om minder te zijn dan die gespecificeerd voor dialer idle-timeout die de timeout voor alle links controleert.
- **ppp timeout multilink link add** *seconden*Deze opdracht kan worden gebruikt om te voorkomen dat meerdere links aan de MP bundel worden toegevoegd totdat een hoog verkeer voor een bepaald interval wordt ontvangen. Dit kan verhinderen dat verkeersuitbarstingen onnodig extra lijnen optrekken.

# <span id="page-5-0"></span>Verifiëren

Deze sectie verschaft informatie die u kunt gebruiken om te bevestigen dat uw configuratie correct werkt.

Bepaalde opdrachten worden ondersteund door het gereedschap Uitvoertolk, waarmee u een analyse van de opdrachtoutput kunt bekijken.

- toon PPP multilink om informatie over multilink bundels weer te geven die actief zijn. Deze opdracht moet worden gebruikt om de multilink-verbinding te controleren.
- Laat de beller zien om informatie over individuele gebruikers en verbruikte middelen op de NAS te tonen. Deze opdracht geeft actieve aanroep statistieken weer voor grote groepen verbindingen en toont de absolute en onactieve tijden voor elke gebruiker. Als uw versie van Cisco IOS-software deze opdracht niet ondersteunt, gebruikt u de opdracht showgebruiker.
- Klantengebruiker tonen om parameters voor de specifieke gebruiker zoals de gebruikte lijn van TTY, asynchrone interface (shelf/sleuf/poort), DS0 kanaalnummer, modemnummer, IPadres toegewezen, PPP en PPP bundelparameters, enzovoort te tonen. Als uw versie van

Cisco IOS-software deze opdracht niet ondersteunt, gebruikt u de opdracht **showgebruiker**.

#### <span id="page-6-0"></span>Uitvoer voorbeeld

De volgende output van de show opdracht wordt genomen van Cisco 3640 dat in AS5300 draait. Het toont aan dat de multilink verbinding omhoog is

#### clearlake-lan-01#**show ppp multilink**

Virtual-Access1, **bundle name is bobslake-nas-01**

*!--- Virtualized MP bundle. Bundle name is derived from the !--- username used during authentication.* Dialer interface is Dialer1 *!--- This Virtual Access Interface used Interface Dialer1.* 0 lost fragments, 0 reordered, 0 unassigned 0 discarded, 0 lost received, 1/255 load 0x4 received sequence, 0x0 sent sequence Member links: 2 (max not set, min not set) **Async34 Async33**

*!--- Members of the MP bundle.* clearlake-lan-01#**show dialer**

**As33** - dialer type = IN-BAND ASYNC NO-PARITY

Dialer pool 10, priority 0

*!--- Member of dialer pool 10.* Idle timer (120 secs), Fast idle timer (20 secs) Wait for carrier (30 secs), Re-enable (15 secs) Dialer state is multilink member **Dial reason: Multilink bundle overloaded**

*!--- Interface was not the first link in the MP bundle.* Interface bound to profile Di1 Current call connected 00:00:54 *!--- Current call duration* Connected to <deleted>5551212 (bobslake-nas-01) *!--- Phone number that was dialed.* **As34** - dialer type = IN-BAND ASYNC NO-PARITY Dialer pool 10, priority 0

*!--- Member of dialer pool 10.* Idle timer (600 secs), Fast idle timer (20 secs) Wait for carrier (30 secs), Re-enable (15 secs) Dialer state is multilink member Dial reason: ip (s=172.21.125.1, d=172.21.104.254) *!--- Interface was the first link in the bundle, triggered by !--- interesting traffic.* Interface bound to profile Di1 Current call connected 00:00:54 *!--- Current Call duration.* Connected to 5551212 <deleted> (bobslake-nas-01) *!--- Phone number that was dialed.* Gr1 - dialer type = IN-BAND ASYNC NO-PARITY Idle timer (120 secs), Fast idle timer (20 secs) Wait for carrier (30 secs), Re-enable (15 secs) Dialer state is idle Dial String Successes Failures Last DNIS Last status Di1 - dialer type = DIALER PROFILE Load threshold for dialing additional calls is 15 *!--- Load threshold.* Idle timer (600 secs), Fast idle timer (20 secs) Wait for carrier (30 secs), Re-enable (15 secs) Dialer state is data link layer up Number of active calls = 2 Dial String Successes Failures Last DNIS Last status 15 0 00:00:56 successful Default clearlake-lan-01#**show caller**

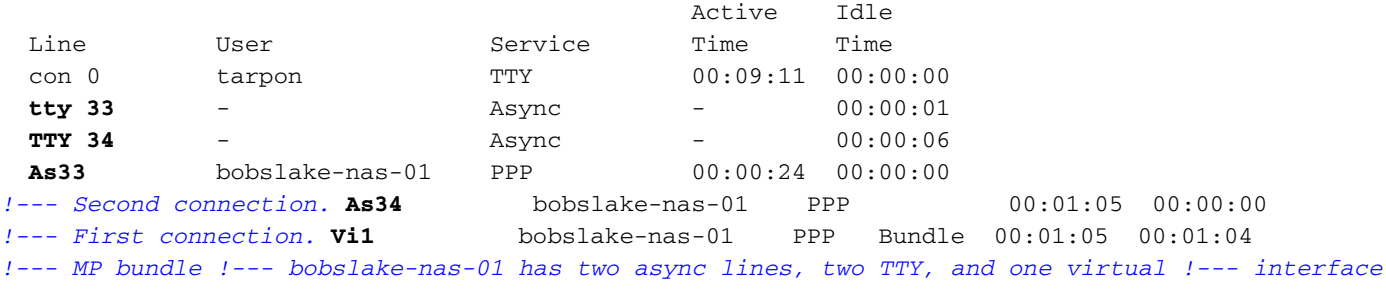

*bundle.* clearlake-lan-01#**show caller user bobslake-nas-01**

#### **User: bobslake-nas-01, line As33, service PPP**

*!--- PPP setting for bobslake-nas-01.* Active time 00:00:34, Idle time 00:00:00 Timeouts: Absolute Idle Limits: - - Disconnect in: - - PPP: LCP Open, **multilink Open**, CHAP (-> AAA) *!--- Multilink is up.* Dialer: Connected 00:01:09 to <deleted>, outbound *!--- Dialer interface was used to dialout.* Type is IN-BAND ASYNC, group Dialer1 **Cause: Multilink bundle overloaded** *!--- This interface was not the first member of the MP bundle.* IP: Local 172.21.104.48/32 Bundle: Member of bobslake-nas-01, last input 00:00:00 Counts: 59 packets input, 3529 bytes, 0 no buffer 0 input errors, 22 CRC, 0 frame, 0 overrun 31 packets output, 1515 bytes, 0 underruns 0 output errors, 0 collisions, 4 interface resets *!--- Packets are passing through the connection.* **User: bobslake-nas-01, line As34, service PPP**

*!--- PPP setting for user bobslake-nas-01.* Active time 00:01:15, Idle time 00:00:00 Timeouts:

Absolute Idle Limits: - - Disconnect in: - - PPP: LCP Open, **multilink Open**, CHAP (-> AAA) *!--- MP state is open.* Dialer: Connected 00:01:10 to <deleted>, outbound Type is IN-BAND ASYNC, group Dialer1 **Cause: ip (s=172.21.125.1, d=172.21.104.254)** *!--- Dialing cause was interesting traffic; this was the !--- first link in the bundle.* IP: Local 172.21.104.48/32 Bundle: Member of bobslake-nas-01, last input 00:00:00 Counts: 172 packets input, 20699 bytes, 0 no buffer 0 input errors, 81 CRC, 0 frame, 0 overrun 80 packets output, 14347 bytes, 0 underruns 0 output errors, 0 collisions, 6 interface resets *!--- Packets are passing through the connection.* **User: bobslake-nas-01, line Vi1, service PPP Bundle** *!--- Bundle information for user bobslake-nas-01.* Active time 00:01:16, Idle time 00:01:15 Timeouts: Absolute Idle Limits: - 00:10:00 Disconnect in: - 00:08:44 *!--- Idle-timeout is 600 seconds(10 minutes).* PPP: LCP Open, **multilink Open**, IPCP Dialer: Connected 00:01:10 to <deleted>, outbound Idle timer 600 secs, idle 75 secs Type is IN-BAND SYNC, group Dialer1 **IP: Local 172.21.104.48/32, remote 172.21.104.254**

*!--- IP address assigned to the bundle and loopback address !--- of the remote router.* Bundle: First link of bobslake-nas-01, 2 links, last input 00:01:16 Counts: 23 packets input, 4758 bytes, 0 no buffer 0 input errors, 0 CRC, 0 frame, 0 overrun 7 packets output, 3734 bytes, 0 underruns 0 output errors, 0 collisions, 0 interface resets

Sommige tonen opdrachtuitgangen van de AS5300 worden hieronder weergegeven. Raadpleeg voor meer uitgangen het document [asynchrone multilink-PPP-v](//www.cisco.com/warp/customer/793/access_dial/async_multilink.html)erbinding [via de](//www.cisco.com/warp/customer/793/access_dial/async_multilink.html) documentatie [van](//www.cisco.com/warp/customer/793/access_dial/async_multilink.html) [Microsoft Windows-clients.](//www.cisco.com/warp/customer/793/access_dial/async_multilink.html) De show en debug uitvoer van de AS5300 (centrale plaats) zal gelijkaardig zijn voor PC-Router Async MP en router-router Async MP.

#### bobslake-nas-01#**show ppp multilink**

```
Virtual-Access1, bundle name is clearlake-lan-01
   0 lost fragments, 0 reordered, 0 unassigned, sequence 0x1/0x10 rcvd/sent
   0 discarded, 0 lost received, 1/255 load
   Member links: 2 (max not set, min not set)
     Async47
     Async45
```
bobslake-nas-01#**show caller**

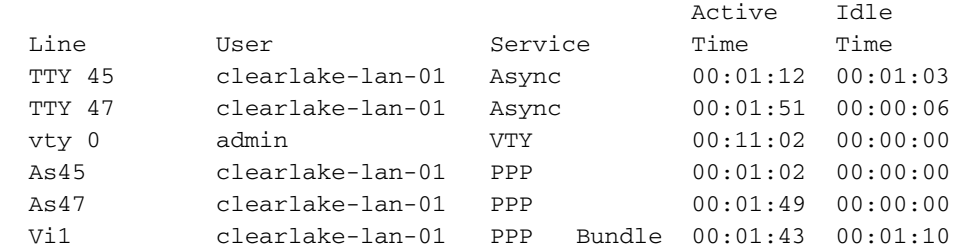

## <span id="page-7-0"></span>Problemen oplossen

Deze sectie bevat informatie waarmee u problemen met de configuratie kunt oplossen.

### <span id="page-7-1"></span>Procedure voor probleemoplossing

Wanneer u een MP-verbinding problemen oplossen, gaat u op dezelfde manier te werk als de oproep:

Hieronder vindt u een [voorbeeldweergave van](#page-8-1) debu[g](#page-8-1) [Output](#page-8-1), gemarkeerd met verklaringen over wat u wilt zoeken.

Zorg er bij het testen van uw MP-configuratie voor dat u voldoende verkeer via de link genereert om de laaddrempel te activeren. U kunt de belastingswaarde tijdens uw test indien nodig

aanpassen.

- 1. Gebruik het dialoogvenster debug en debug chat opdrachten om te controleren of het dialoogvenster goed wordt weergegeven.
- 2. Controleer dat PPP onderhandeling en verificatie succesvol zijn. Let op de LCPonderhandeling waarbij MP-parameters lijnlijn Maximaal geherstructureerde eenheid (MRRU) en endpointdiscriminatie (EndpointDisc) worden onderhandeld.
- Controleer dat de link goed is gevirtualiseerd. Er wordt een virtuele toegangsinterface 3. gemaakt door de Cisco IOS-software om de MP-bundel te vertegenwoordigen.
- 4. Controleer of IPCP-onderhandeling (Internet Protocol Control Protocol) succesvol was. Merk op dat de juiste IP-adressen waren toegewezen en of de juiste routes waren geïnstalleerd.

### <span id="page-8-0"></span>Opdrachten voor troubleshooting

Bepaalde opdrachten worden ondersteund door het gereedschap Uitvoertolk, waarmee u een analyse van de opdrachtoutput kunt bekijken.

Opmerking: Voordat u debug-opdrachten afgeeft, raadpleegt u [Belangrijke informatie over debug](//www.cisco.com/en/US/tech/tk801/tk379/technologies_tech_note09186a008017874c.shtml)[opdrachten](//www.cisco.com/en/US/tech/tk801/tk379/technologies_tech_note09186a008017874c.shtml).

- debug-sjabloon u kunt informatie over het klonen weergeven voor een virtuele toegangsinterface vanaf het moment dat de sjabloon wordt gekloond uit een virtuele sjabloon tot het moment dat de sjabloon wordt uitgeschakeld.
- debug ppp multilink gebeurtenissen Om informatie over gebeurtenissen te tonen die multilink bundels beïnvloeden.
- debug PPP-onderhandeling Om informatie over het PPP-verkeer en de uitwisselingen weer te geven tijdens het onderhandelen over Link Control Protocol (LCP), Verificatie en Network Control Protocol (NCP). Een succesvolle PPP-onderhandeling zal eerst de LCP-staat openen, dan Verifiëren en uiteindelijk NCP onderhandelen. Tijdens LCP-onderhandelingen worden multilink-parameters vastgesteld, zoals Maximum Get Reconstruction Unit (MRRU).
- debug van PPP-verificatie Om PPP-verificatieprotocolberichten weer te geven, inclusief Challenge Handshake Authentication Protocol (CHAP), pakketuitwisselingen en Wachtwoordverificatieprotocol (PAP).
- debug van PPP om protocolfouten en foutstatistieken weer te geven die bij PPPverbindingsonderhandeling en -handeling zijn gekoppeld.
- bug van modems om modemlijnactiviteit op een toegangsserver weer te geven.

### <span id="page-8-1"></span>Voorbeeld van output van foutopsporing

De volgende uitgangen zijn verkregen van Cisco 3640. Ze tonen Cisco 3640 die PRI van de AS5300 draaien en een MP verbinding oprichten. Raadpleeg bij een voorbeeld van de debuguitvoer van het AS5300 de [asynchrone multilink](//www.cisco.com/warp/customer/793/access_dial/async_multilink.html) in [PPP-verbinding vanuit Microsoft Windows](//www.cisco.com/warp/customer/793/access_dial/async_multilink.html)document.

PPP authentication debugging is on clearlake-lan-01#**debug vtemplate** Virtual Template debugging is on clearlake-lan-01#**debug ppp multilink events** clearlake-lan-01#**show debug Dial on demand: Dial on demand events debugging is on PPP: PPP authentication debugging is on PPP protocol negotiation debugging is on Multilink events debugging is on VTEMPLATE: Virtual Template debugging is on** clearlake-lan-01#**ping ip** Target IP address: 172.21.104.254 Repeat count [5]: 20 Datagram size [100]: 1200 Timeout in seconds [2]: Extended commands [n]: Sweep range of sizes [n]: Type escape sequence to abort. Sending 20, 1200-byte ICMP Echos to 172.21.104.254, timeout is 2 seconds:

Jul 25 13:20:29.047 UTC: As34 DDR: rotor dialout [priority] Jul 25 13:20:29.047 UTC: As34 DDR: Dialing cause ip (s=172.21.125.1, d=172.21.104.254) *!--- Dialing Reason* Jul 25 13:20:29.047 UTC: As34 DDR: **Attempting to dial**

*!--- Number being dialed* Jul 25 13:20:29.047 UTC: CHAT34: Attempting async line dialer script Jul 25 13:20:29.047 UTC: CHAT34: Dialing using Modem script: async-mppp & System script: none *!- -- Using chat script async-mppp for dialout* Jul 25 13:20:29.051 UTC: CHAT34: process started Jul 25 13:20:29.051 UTC: CHAT34: Asserting DTR Jul 25 13:20:29.051 UTC: CHAT34: Chat script asyncmppp started *!--- Call is being established; !--- note the time elapsed for call setup* Jul 25 13:20:54.831 UTC: CHAT34: Chat script async-mppp finished, status = Success. Jul 25 13:20:56.831 UTC: **%LINK-3-UPDOWN: Interface Async34, changed state to up**

Jul 25 13:20:56.831 UTC: Async34 DDR: Dialer statechange to up

Jul 25 13:20:56.831 UTC:

#### **%DIALER-6-BIND: Interface As34 bound to profile Di1**

Jul 25 13:20:56.831 UTC:

Async34 DDR: Dialer call has been placed

*!--- PPP negotiation begins* Jul 25 13:20:56.831 UTC: As34 PPP: Treating connection as a callout Jul 25 13:20:56.831 UTC: As34 PPP: Phase is ESTABLISHING, Active Open Jul 25 13:20:56.831 UTC: As34 PPP: No remote authentication for call-out *!--- CHAP challenge is configured for callin only !--- LCP negotiation begins; Multilink parameters are also negotiated* Jul 25 13:20:56.835 UTC: As34 LCP: O CONFREQ [Closed] id 43 len 43 Jul 25 13:20:56.835 UTC: As34 LCP: ACCM 0x000A0000 (0x0206000A0000) Jul 25 13:20:56.835 UTC: As34 LCP: MagicNumber 0x4395638E (0x05064395638E) Jul 25 13:20:56.835 UTC: As34 LCP: PFC (0x0702) Jul 25 13:20:56.835 UTC: As34 LCP: ACFC (0x0802) Jul 25 13:20:56.835 UTC: As34 LCP: MRRU 1524 (0x110405F4) *!--- Negotiate Maximum Receive Reconstructed Unit (MRRU) !--- MRRU is the maximum packet size this end will reconstruct* Jul 25 13:20:56.835 UTC: As34 LCP: EndpointDisc 1 Local Jul 25 13:20:56.835 UTC: As34 LCP: (0x131301636C6561726C616B652D6C616E) Jul 25 13:20:56.835 UTC: As34 LCP: (0x2D3031). Jul 25 13:20:58.831 UTC: As34 LCP: TIMEout: State REQsent Jul 25 13:20:58.831 UTC: As34 LCP: O CONFREQ [REQsent] id 44 Len 43 Jul 25 13:20:58.831 UTC: As34 LCP: ACCM 0x000A0000 (0x0206000A0000) Jul 25 13:20:58.831 UTC: As34 LCP: MagicNumber 0x4395638E (0x05064395638E) Jul 25 13:20:58.831 UTC: As34 LCP: PFC (0x0702) Jul 25 13:20:58.831 UTC: As34 LCP: ACFC (0x0802) Jul 25 13:20:58.831 UTC: As34 LCP: MRRU 1524 (0x110405F4) Jul 25 13:20:58.831 UTC: As34 LCP: EndpointDisc 1 Local Jul 25 13:20:58.831 UTC: As34 LCP: (0x131301636C6561726C616B652D6C616E) Jul 25 13:20:58.831 UTC: As34 LCP: (0x2D3031). Jul 25 13:21:00.831 UTC: As34 LCP: TIMEout: State REQsent Jul 25 13:21:00.831 UTC: As34 LCP: O CONFREQ [REQsent] id 45 Len 43 Jul 25 13:21:00.831

UTC: As34 LCP: ACCM 0x000A0000 (0x0206000A0000) Jul 25 13:21:00.831 UTC: As34 LCP: MagicNumber 0x4395638E (0x05064395638E) Jul 25 13:21:00.831 UTC: As34 LCP: PFC (0x0702) Jul 25 13:21:00.831 UTC: As34 LCP: ACFC (0x0802) Jul 25 13:21:00.831 UTC: As34 LCP: MRRU 1524 (0x110405F4) Jul 25 13:21:00.831 UTC: As34 LCP: EndpointDisc 1 Local Jul 25 13:21:00.831 UTC: As34 LCP: (0x131301636C6561726C616B652D6C616E) Jul 25 13:21:00.831 UTC: As34 LCP: (0x2D3031) Jul 25 13:21:01.135 UTC: **As34 LCP: I CONFACK [REQsent] id 45 Len 43** Jul 25 13:21:01.135 UTC: As34 LCP: ACCM 0x000A0000 (0x0206000A0000) Jul 25 13:21:01.135 UTC: As34 LCP: MagicNumber 0x4395638E (0x05064395638E) Jul 25 13:21:01.135 UTC: As34 LCP: PFC (0x0702) Jul 25 13:21:01.135 UTC: As34 LCP: ACFC (0x0802) Jul 25 13:21:01.135 UTC: **As34 LCP: MRRU 1524 (0x110405F4)** Jul 25 13:21:01.135 UTC: As34 LCP: EndpointDisc 1 Local Jul 25 13:21:01.135 UTC: As34 LCP: (0x131301636C6561726C616B652D6C616E) Jul 25 13:21:01.135 UTC: As34 LCP: (0x2D3031) Jul 25 13:21:01.139 UTC: As34 LCP: I CONFREQ [ACKrcvd] id 6 Len 47 Jul 25 13:21:01.139 UTC: As34 LCP: ACCM 0x000A0000 (0x0206000A0000) Jul 25 13:21:01.143 UTC: As34 LCP: AuthProto CHAP (0x0305C22305) Jul 25 13:21:01.143 UTC: As34 LCP: MagicNumber 0xE16DFC8D (0x0506E16DFC8D) Jul 25 13:21:01.143 UTC: As34 LCP: PFC (0x0702) Jul 25 13:21:01.143 UTC: As34 LCP: ACFC (0x0802) Jul 25 13:21:01.143 UTC: As34 LCP: MRRU 1524 (0x110405F4) Jul 25 13:21:01.143 UTC: As34 LCP: EndpointDisc 1 Local Jul 25 13:21:01.143 UTC: As34 LCP: (0x131201626F62736C616B652D6E61732D) Jul 25 13:21:01.143 UTC: As34 LCP: (0x3031) Jul 25 13:21:01.143 UTC: **As34 LCP: O CONFACK [ACKrcvd] id 6 Len 47** Jul 25 13:21:01.143 UTC: As34 LCP: ACCM 0x000A0000 (0x0206000A0000) Jul 25 13:21:01.143 UTC: As34 LCP: AuthProto CHAP (0x0305C22305) Jul 25 13:21:01.143 UTC: As34 LCP: MagicNumber 0xE16DFC8D (0x0506E16DFC8D) Jul 25 13:21:01.143 UTC: As34 LCP: PFC (0x0702) Jul 25 13:21:01.143 UTC: As34 LCP: ACFC (0x0802) Jul 25 13:21:01.143 UTC: **As34 LCP: MRRU 1524 (0x110405F4)** Jul 25 13:21:01.143 UTC: As34 LCP: EndpointDisc 1 Local Jul 25 13:21:01.143 UTC: As34 LCP: (0x131201626F62736C616B652D6E61732D) Jul 25 13:21:01.143 UTC: As34 LCP: (0x3031) *!--- Both sides have CONFACKed the parameters !--- MRRU of 1524 bytes and the Endpoint Discriminator have been negotiated* Jul 25 13:21:01.143 UTC: As34 LCP: State is Open *!--- LCP negotiation complete* Jul 25 13:21:01.147 UTC: As34 PPP: Phase is AUTHENTICATING, by the peer *!-- - Received a challenge from the remote router* Jul 25 13:21:01.351 UTC: As34 CHAP: I CHALLENGE id 3 Len 36 from "bobslake-nas-01" Jul 25 13:21:01.351 UTC: As34 CHAP: O RESPONSE id 3 Len Jul 25 13:21:01.539 UTC: As34 CHAP: I SUCCESS id 3 Len 4 *!--- CHAP authentication successful* Jul 25 13:21:01.539 UTC: As34 PPP: Phase is VIRTUALIZED *!--- Virtualize Async 34 !--- Virtual Access interface will represent the MP bundle* Jul 25 13:21:01.543 UTC: Vi1 VTEMPLATE: Reuse Vi1, recycle queue size 0 Jul 25 13:21:01.543 UTC: Vi1 VTEMPLATE: Hardware address 0030.9401.f101 Jul 25 13:21:01.543 UTC: Vi1 PPP: Phase is DOWN, Setup Jul 25 13:21:01.543 UTC: %DIALER-6-BIND: Interface Vi1 bound to profile Di1 Jul 25 13:21:01.543 UTC: Vi1 VTEMPLATE: Has a new cloneblk dialer, now it has dialer Jul 25 13:21:01.547 UTC: %LINK-3-UPDOWN: Interface Virtual-Access1, changed state to up Jul 25 13:21:01.547 UTC: Virtual-Access1 DDR: Dialer statechange to up *!--- Virtual Access Interface is up !--- Negotiate LCP and PPP parameters for Virtual-Access Interface* Jul 25 13:21:01.547 UTC: Virtual-Access1 DDR: Dialer call has been placed Jul 25 13:21:01.547 UTC: Vi1 PPP: Treating connection as a callout Jul 25 13:21:01.547 UTC: Vi1 PPP: Phase is ESTABLISHING, Active Open Jul 25 13:21:01.547 UTC: Vi1 PPP: No remote authentication for call-out Jul 25 13:21:01.547 UTC: Vi1 LCP: O CONFREQ [Closed] id 1 Len 33 Jul 25 13:21:01.547 UTC: Vi1 LCP: MagicNumber 0x439575FC (0x0506439575FC) Jul 25 13:21:01.547 UTC: Vi1 LCP: MRRU 1524 (0x110405F4) Jul 25 13:21:01.551 UTC: Vi1 LCP: EndpointDisc 1 Local Jul 25 13:21:01.551 UTC: Vi1 LCP: (0x131301636C6561726C616B652D6C616E) Jul 25 13:21:01.551 UTC: Vi1

LCP: (0x2D3031) Jul 25 13:21:01.551 UTC: Vi1 PPP: Phase is UP Jul 25 13:21:01.551 UTC: Vi1 IPCP: O CONFREQ [Closed] id 1 Len 10 Jul 25 13:21:01.551 UTC: Vi1 IPCP: Address 0.0.0.0 (0x030600000000) Jul 25 13:21:01.551 UTC: **As34 MLP: bobslake-nas-01, multilink up, first link** *!--- First multilink connection is virtualized* Jul 25 13:21:01.651 UTC: Vi1 IPCP: I CONFREQ [REQsent] id 1 Len 10 Jul 25 13:21:01.651 UTC: Vi1 IPCP: Address 172.21.104.254 (0x0306AC1568FE) Jul 25 13:21:01.651 UTC: Vi1 IPCP: O CONFACK [REQsent] id 1 Len 10 Jul 25 13:21:01.651 UTC: Vi1 IPCP: Address 172.21.104.254 (0x0306AC1568FE) Jul 25 13:21:01.731 UTC: Vi1 IPCP: I CONFNAK [ACKsent] id 1 Len 10 Jul 25 13:21:01.731 UTC: Vi1 IPCP: Address 172.21.104.48 (0x0306AC156830) Jul 25 13:21:01.731 UTC: Vi1 IPCP: O CONFREQ [ACKsent] id 2 Len 10 Jul 25 13:21:01.731 UTC: Vi1

IPCP: Address 172.21.104.48 (0x0306AC156830) Jul 25 13:21:01.915 UTC: Vi1 IPCP: I CONFACK [ACKsent] id 2 Len 10 Jul 25 13:21:01.915 UTC: Vi1 IPCP: Address 172.21.104.48 (0x0306AC156830) Jul 25 13:21:01.915 UTC: Vi1 IPCP: State is Open Jul 25 13:21:01.915 UTC: Di1 IPCP: Install negotiated IP interface address 172.21.104.48 *!--- IP address is assigned to virtual-access interface* Jul 25 13:21:01.919 UTC: Vi1 DDR: dialer protocol up Jul 25 13:21:01.919 UTC: Di1 IPCP: Install route to 172.21.104.254 *!--- Route to loopback address of remote router* Jul 25 13:21:02.539 UTC: **%LINEPROTO-5-UPDOWN: Line protocol on Interface Async34,**

**changed state to up**

Jul 25 13:21:02.551 UTC:

**%LINEPROTO-5-UPDOWN: Line protocol on Interface**

13:21:40.203 UTC: **As33 LCP: MRRU 1524 (0x110405F4)**

#### **Virtual-Access1, changed state to up**

*!--- Full connectivity with first async connection !--- Begin dialout using second async interface* Jul 25 13:21:08.191 UTC: As33 DDR: rotor dialout [priority] Jul 25 13:21:08.191 UTC: **As33 DDR: Attempting to dial**

*!--- Number to be dialed; this number is the PRI on the remote router* Jul 25 13:21:08.191 UTC: CHAT33: Attempting async line dialer script Jul 25 13:21:08.191 UTC: CHAT33: Dialing using Modem script: async-mppp & System script: none *!--- Use chat script async-mppp for dialout* Jul 25 13:21:08.191 UTC: CHAT33: process started Jul 25 13:21:08.191 UTC: CHAT33: Asserting DTR Jul 25 13:21:08.191 UTC: CHAT33: Chat script async-mppp started Jul 25 13:21:33.859 UTC: CHAT33: Chat script async-mppp finished, status = Success *!--- Chat script successful* Jul 25 13:21:35.859 UTC: %LINK-3-UPDOWN: Interface Async33, changed state to up Jul 25 13:21:35.859 UTC: Async33 DDR: Dialer statechange to up Jul 25 13:21:35.859 UTC: %DIALER-6-BIND: Interface As33 bound to profile Di1 Jul 25 13:21:35.859 UTC: Async33 DDR: Dialer call has been placed *!--- PPP negotiation begins* Jul 25 13:21:35.859 UTC: As33 PPP: Treating connection as a callout Jul 25 13:21:35.859 UTC: As33 PPP: Phase is ESTABLISHING, Active Open Jul 25 13:21:35.859 UTC: As33 PPP: No remote authentication for call-out *!--- CHAP challenge is configured for callin only !-- - LCP negotiation begins; Multilink parameters are also negotiated* Jul 25 13:21:35.863 UTC: As33 LCP: O CONFREQ [Closed] id 21 Len 43 Jul 25 13:21:35.863 UTC: As33 LCP: ACCM 0x000A0000 (0x0206000A0000) Jul 25 13:21:35.863 UTC: As33 LCP: MagicNumber 0x4395FC05(0x05064395FC05) Jul 25 13:21:35.863 UTC: As33 LCP: PFC (0x0702) Jul 25 13:21:35.863 UTC: As33 LCP: ACFC (0x0802) Jul 25 13:21:35.863 UTC: As33 LCP: MRRU 1524 (0x110405F4) *!--- negotiate Maximum Receive Reconstructed Unit (MRRU)* Jul 25 13:21:35.863 UTC: As33 LCP: EndpointDisc 1 Local Jul 25 13:21:35.863 UTC: As33 LCP: (0x131301636C6561726C616B652D6C616E) Jul 25 13:21:35.863 UTC: As33 LCP: (0x2D3031) Jul 25 13:21:37.859 UTC: As33 LCP: TIMEout: State REQsent Jul 25 13:21:37.859 UTC: As33 LCP: O CONFREQ [REQsent] id 22 Len 43 Jul 25 13:21:37.859 UTC: As33 LCP: ACCM 0x000A0000 (0x0206000A0000) Jul 25 13:21:37.859 UTC: As33 LCP: MagicNumber 0x4395FC05 (0x05064395FC05) Jul 25 13:21:37.859 UTC: As33 LCP: PFC (0x0702) Jul 25 13:21:37.859 UTC: As33 LCP: ACFC (0x0802) Jul 25 13:21:37.859 UTC: As33 LCP: MRRU 1524 (0x110405F4) Jul 25 13:21:37.859 UTC: As33 LCP: EndpointDisc 1 Local Jul 25 13:21:37.859 UTC: As33 LCP: (0x131301636C6561726C616B652D6C616E) Jul 25 13:21:37.859 UTC: As33 LCP: (0x2D3031) Jul 25 13:21:39.859 UTC: As33 LCP: TIMEout: State REQsent Jul 25 13:21:39.859 UTC: As33 LCP: O CONFREQ [REQsent] id 23 Len 43 Jul 25 13:21:39.859 UTC: As33 LCP: ACCM 0x000A0000 (0x0206000A0000) Jul 25 13:21:39.859 UTC: As33 LCP: MagicNumber 0x4395FC05 (0x05064395FC05) Jul 25 13:21:39.859 UTC: As33 LCP: PFC (0x0702) Jul 25 13:21:39.859 UTC: As33 LCP: ACFC (0x0802) Jul 25 13:21:39.859 UTC: As33 LCP: MRRU 1524 (0x110405F4) Jul 25 13:21:39.859 UTC: As33 LCP: EndpointDisc 1 Local Jul 25 13:21:39.859 UTC: As33 LCP: (0x131301636C6561726C616B652D6C616E) Jul 25 13:21:39.859 UTC: As33 LCP: (0x2D3031) Jul 25 13:21:40.199 UTC: As33 LCP: I CONFREQ [REQsent] id 6 Len 47 Jul 25 13:21:40.199 UTC: As33 LCP: ACCM 0x000A0000 (0x0206000A0000) Jul 25 13:21:40.203 UTC: As33 LCP: AuthProto CHAP (0x0305C22305) Jul 25 13:21:40.203 UTC: As33 LCP: MagicNumber 0xE16E950F (0x0506E16E950F) Jul 25 13:21:40.203 UTC: As33 LCP: PFC (0x0702) Jul 25 13:21:40.203 UTC: As33 LCP: ACFC (0x0802) Jul 25 13:21:40.203 UTC: As33 LCP: MRRU 1524 (0x110405F4) Jul 25 13:21:40.203 UTC: As33 LCP: EndpointDisc 1 Local Jul 25 13:21:40.203 UTC: As33 LCP: (0x131201626F62736C616B652D6E61732D) Jul 25 13:21:40.203 UTC: As33 LCP: (0x3031) Jul 25 13:21:40.203 UTC: **As33 LCP: O CONFACK [REQsent] id 6 Len 47** *!--- PPP parameters are agreed on (CONFACKed) by both sides* Jul 25 13:21:40.203 UTC: As33 LCP: ACCM 0x000A0000 (0x0206000A0000) Jul 25 13:21:40.203 UTC: As33 LCP: AuthProto CHAP (0x0305C22305) Jul 25 13:21:40.203 UTC: As33 LCP: MagicNumber 0xE16E950F (0x0506E16E950F) Jul 25 13:21:40.203 UTC: As33 LCP: PFC (0x0702) Jul 25 13:21:40.203 UTC: As33 LCP: ACFC (0x0802) Jul 25

```
!--- MRRU of 1524 bytes is accepted Jul 25 13:21:40.203 UTC: As33 LCP: EndpointDisc 1 Local Jul
25 13:21:40.203 UTC: As33 LCP: (0x131201626F62736C616B652D6E61732D) Jul 25 13:21:40.203 UTC:
As33 LCP: (0x3031) Jul 25 13:21:40.207 UTC: As33 LCP: I CONFACK [ACKsent] id 23 Len 43
!--- PPP parameters are agreed on (CONFACKed) by both sides
Jul 25 13:21:40.207 UTC: As33 LCP: ACCM 0x000A0000 (0x0206000A0000)
Jul 25 13:21:40.207 UTC: As33 LCP: MagicNumber 0x4395FC05 (0x05064395FC05)
Jul 25 13:21:40.207 UTC: As33 LCP: PFC (0x0702)
Jul 25 13:21:40.207 UTC: As33 LCP: ACFC (0x0802)
Jul 25 13:21:40.207 UTC: As33 LCP: MRRU 1524 (0x110405F4)
!--- MRRU of 1524 bytes is accepted Jul 25 13:21:40.207 UTC: As33 LCP: EndpointDisc 1 Local Jul
25 13:21:40.207 UTC: As33 LCP: (0x131301636C6561726C616B652D6C616E) Jul 25 13:21:40.207 UTC:
As33 LCP: (0x2D3031) !--- LCP negotiation is complete Jul 25 13:21:40.207 UTC: As33 LCP: State
is Open Jul 25 13:21:40.207 UTC: As33 PPP: Phase is AUTHENTICATING, by the peer !--- CHAP
authentication begins Jul 25 13:21:40.419 UTC: As33 CHAP: I CHALLENGE id 3 Len 36 from
"bobslake-nas-01" !--- Received challenge from bobslake-nas-01 Jul 25 13:21:40.423 UTC: As33
CHAP: O RESPONSE id 3 Len 37 from "clearlake-lan-01" Jul 25 13:21:42.528 UTC: As33 CHAP: I
SUCCESS id 3 Len 4 !--- CHAP authentication is successful Jul 25 13:21:42.528 UTC: As33 PPP:
Phase is VIRTUALIZED !--- Async 33 is added to Virtualized MP bundle Jul 25 13:21:42.528 UTC:
As33 MLP: bobslake-nas-01, multilink up
!--- Multilink connection is up Jul 25 13:21:43.528 UTC: %LINEPROTO-5-UPDOWN: Line protocol on
Interface Async33, changed state to up clearlake-lan-01# Jul 25 13:23:52.028 UTC: Vi1 MLP:
Disabling particle-fastswitching in 'bobslake-nas-01' Jul 25 13:23:52.028 UTC: Vi1 MLP: Enabling
particle-fastswitching on 'bobslake-nas-01' !--- Cisco IOS adjusting fast switching strategy to
```
*keep in step !--- with delivery of packet fragments* Jul 25 13:23:53.872 UTC: Vi1 MLP: Disabling particle-fastswitching in 'bobslake-nas-01' Jul 25 13:23:53.884 UTC: Vi1 MLP: Enabling particlefastswitching on 'bobslake-nas-01'

## <span id="page-12-0"></span>Gerelateerde informatie

- [Multilink PPP voor DDR fundamentele configuratie en verificatie](//www.cisco.com/warp/customer/131/mppp-ddr.html?referring_site=bodynav)
- [Async Multilink PPP-up van Microsoft Windows® Clients](//www.cisco.com/warp/customer/793/access_dial/async_multilink.html?referring_site=bodynav)
- [Multilink PPP over twee seriële fysieke asynchrone interfaces](//www.cisco.com/warp/customer/793/access_dial/multilink_2serial_async.html?referring_site=bodynav)
- [NAS configureren voor toegang tot basisbellen](//www.cisco.com/en/US/docs/ios/solutions_docs/vpdn/l2ftask1.html?referring_site=bodynav)
- [Statistieken van nummerprogramma weergeven](//www.cisco.com/en/US/docs/ios/11_3/feature/guide/ShowCall.html?referring_site=bodynav)
- [Virtuele sjablooninterfaces configureren](//www.cisco.com/en/US/docs/ios/11_3/dial/configuration/guide/dcvtemp.html?referring_site=bodynav)
- [Virtual Access PPP-functies in Cisco IOS](//www.cisco.com/warp/customer/131/4.html?referring_site=bodynav)
- [PPP-ondersteuningspagina's](//www.cisco.com/en/US/tech/tk713/tk507/tsd_technology_support_protocol_home.html?referring_site=bodynav)
- [Technische ondersteuning Cisco-systemen](//www.cisco.com/cisco/web/support/index.html?referring_site=bodynav)